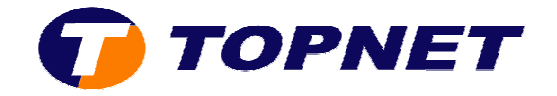

## **Vérification du débit et la qualité de la ligne sur le Huawei HG532e**

1. Accédez à l'interface du modem via l'adresse **192.168.1.1**

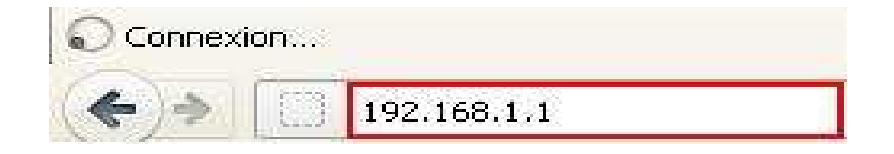

2. Saisissez « **topadmin** » comme *Utilisateur* et *Mot de passe* puis cliquez sur « **Connexion** »

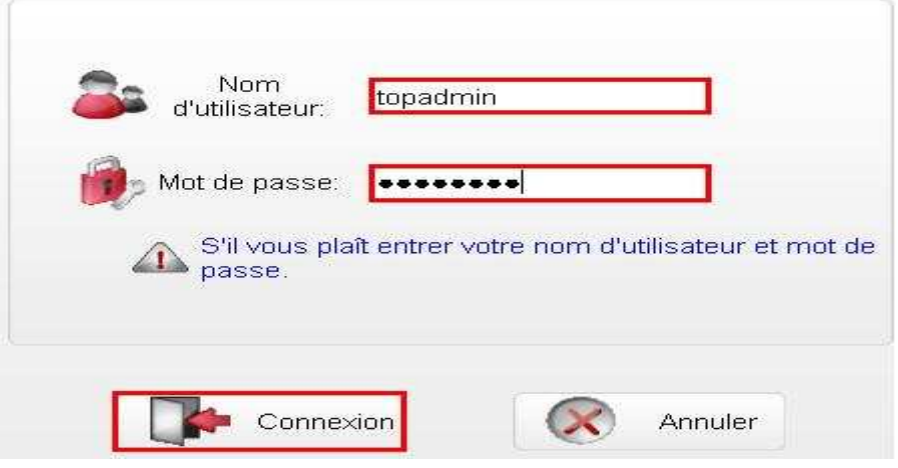

3. Passez sur « **Statut** » » puis « **WAN** »

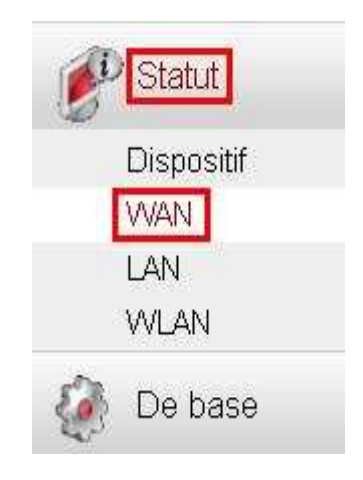

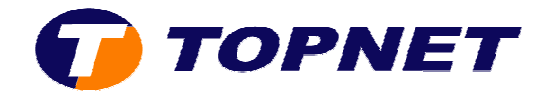

4. Les valeurs donnant les statistiques de la ligne ADSL s'affichent

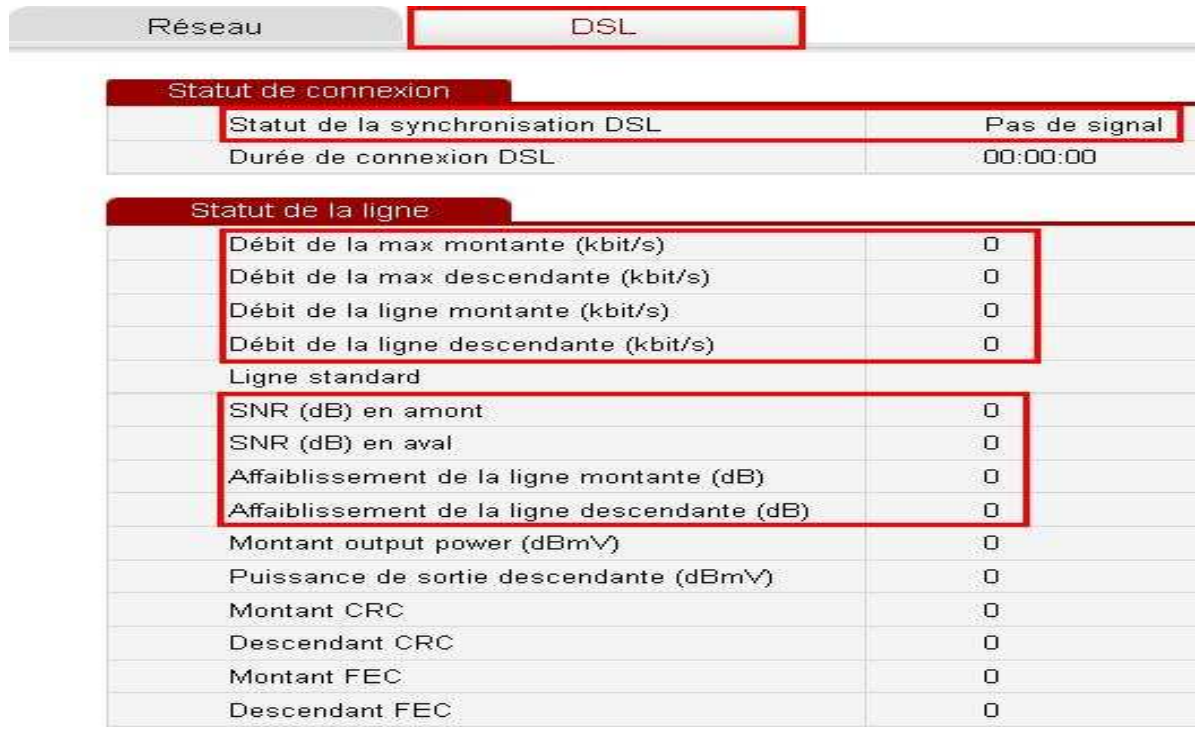